# **PROJETO DE ENLACE DE MICRO-ONDAS ASSOCIADO A ATENUAÇÃO NO ESPAÇO LIVRE E ATMOSFÉRICA UTILIZANDO** *SOFTWARE* **COMERCIAIS**

Rafael Resende Moraes Dias, Diego de Brito Piau, Yago Gomes dos Santos, Caio Matheus Pereira Braga, Heitor Ferreira Camargos Silva.

Universidade Federal de Uberlândia, Faculdade De Engenharia Elétrica, Patos de Minas.

[rafaelresendedias13@gmail.com,](mailto:rafaelresendedias13@gmail.com) [dbpiau@ufu.br,](mailto:dbpiau@ufu.br) [yagogomessantos@gmail.com.br,](mailto:yagogomessantos@gmail.com.br) [caio.m.b@hotmail.com,](mailto:caio.m.b@hotmail.com) [heitor](mailto:heitor-camargos@hotmail.com)[camargos@hotmail.com.](mailto:heitor-camargos@hotmail.com)

*Resumo –* **A proposta deste artigo é mostrar as características de um enlace de micro-ondas associado a atenuação no espeço livre e atmosférica. Também é realizado a simulação de um link ponto-a-ponto, uma compreensão sobre a atenuação no espaço livre com ênfase na Zona de Fresnel e conclusões sobre o sinal recebido. Tem-se ainda como objetivo, a construção de um projeto de enlace utilizando ferramentas computacionais oficiais pelas operadoras.**

*Palavras-Chave –* **Enlace de micro-ondas, Perda de caminho, ponto a ponto, atenuação no espaço livre, zona de Fresnel.**

# **A MICROWAVE LINK BETWEEN TWO POINTS**

*Abstract –* **The purpose of this article is to show the characteristics of a microwave link associated with attenuation in the free and atmospheric much space . It is also performed to simulate a link point-to- point , an understanding of the attenuation in free space with emphasis on Fresnel Zone and conclusions on the received signal . It is also aimed at the construction of a link project using official computational tools by operators.**

*Keywords –* **Link microwave, Pathloss, point to point, attenuation in free space, Fresnel zone.**

## **I. INTRODUÇÃO**

É possível fazer uma comunicação entre dois pontos extremos sem fio, por meio de duas antenas sólidas ou vazadas. Este tipo de comunicação é denominado por enlace de micro-ondas ou radioenlace e até mesmo *link* de rádio. O enlace é bastante utilizado por empresas de telefonia a fim de realizar o atendimento de voz e dados para cidades e empresas específicas. A faixa de frequência utilizada é de 1,5 GHz até 32 GHz, porém a escolha da mesma deve ser

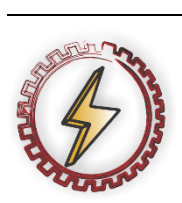

XIV CEEL - ISSN 2178-8308 03 a 07 de Outubro de 2016 Universidade Federal de Uberlândia - UFU Uberlândia - Minas Gerais - Brasil

observado atenuações relacionado a distância, a frequência e outras características [1].

As antenas devem ser instaladas de forma que estejam alinhadas e sem nenhuma obstrução neste tipo de comunicação. Caso exista obstrução entre as duas pontas considera-se que a linha de visada direta está obstruída. Lembrando que, um enlace de micro-ondas tem princípios diferentes de um *link* ponto-multiponto onde é feita em estações rádio base.

Ao passar por tais requisitos, será possível a criação de um projeto de enlace de micro-ondas que atualmente vem ganhando o seu próprio espaço no mercado de telecomunicações, já que oferece um tempo de implementação menor e um custeamento de projeto mais barato, quando comparado ao meio de transmissão através de fibras ópticas.

O *link d*e micro-ondas é uma tecnologia mais barata do que a construção/aluguel de cabos e conexões para tais distâncias, e sendo que, um enlace pode ser construído em uma escala de tempo muito menor do que seria a construção de infraestrutura para instalação de fibras [3].

A capacidade do enlace de rádio vai depender do equipamento de rádio, frequência de operação e do tamanho das antenas utilizadas, pois isto altera o valor nominal do ganho em dBi.

Ao realizar o projeto, leva-se em consideração a chamada zona de Fresnel, que é um fator importante para a implantação de um projeto em enlace de micro-ondas, pois é por meio do desenvolvimento do *link* que seleciona-se a frequência operada [1].

Por meio deste artigo tem-se a elaboração de um projeto que utiliza dois *softwares*, sendo esses comparados ainda com cálculos matemáticos verificando sua veracidade dentro da elaboração do projeto.

## **II. ENLACE DE MICRO-ONDAS**

Enlace de micro-ondas é realizado por meio de ondas eletromagnéticas, onde envia o sinal de transmissão da antena transmissora até a receptora. Sendo que existirão dois pontos fixos, recebendo e transmitindo sinal simultaneamente, o que denomina-se de *TX* para dados transmitidos e *RX* para dados recebidos [2].

. O sinal a ser transmitido no enlace pode ter vindo de fibra ótica ou de outro enlace. Essa junção tem rendido bons frutos para a disseminação do serviço de telecomunicações como um todo, mas a fibra ótica tem suas vantagens sobre o enlace no seu poder de transmissão e nas baixas perdas que podem ocasionar. Já o *link* de micro-ondas supera pela

implantação a curto prazo e nos custos para realizar coberturas em locais de pouco desenvolvimento no geral (urbano e rural).

Em se tratando de atendimento, o enlace pode ter aproximadamente 50 km e uma capacidade de transmissão considerável para atender pequenas cidades ou empresas. A capacidade e a distância do *link* irão variar de acordo com sua frequência [1].

Um trabalho muito minucioso para a elaboração de um projeto é a fase que cuidará da seleção de frequência que será usada. Essa está sujeita a interferências, o que pode ocasionar atenuação no sinal de transmissão. Portanto, é necessário escolher uma faixa de frequência para que não haja obstrução ou interferência no *link*.

Deve ser levado em conta no momento da escolha a frequência do enlace, todas as perdas previstas, em relação à distância, condições climáticas, ao relevo e entre outras. As classificações variam de acordo com a frequência utilizada pois, quanto maior a frequência menor será a zona de Fresnel em um *link* de rádio.

#### **III. SOFTWARES**

Neste trabalho tem-se o uso de *softwares* que simulam a prospecção dos enlaces de micro-ondas. Os *softwares* auxiliam na elaboração de projetos, dando ênfase na zona de Fresnel e no poder de alcance do enlace, permitindo que o engenheiro faça um projeto que solucionará problemas como: dificuldade de sinal em zonas onde a cobertura é limitada, interferência de rede em área urbana entre outras ocorrência quanto a qualidade de sinal.

#### *A. Pathloss 4.0*

O *Pathloss* é um *software* que foi criado para fazer simulações de perfis de enlaces de micro-ondas e mostra ao projetista como seria na realidade utilizando o fator de correção da Terra, este denominado de Fator k. Esse pode fazer grandes mudanças dentro do projeto, pois de acordo com a frequência operacional, tem-se uma porcentagem da referida Zona liberada e assim a possível análise nos piores casos de temperatura, umidade e pressão no ano. Dentro do programa também é possível observar a zona de Fresnel, e as alturas das antenas visando que o engenheiro consiga obter o melhor projeto possível dentro da área, utilizando cartas topográficas reais [5].

Neste *software* é possível inserir as coordenadas geográficas dos dois pontos e essas podem ser adquiridas por meio do *survey* usando um GPS de precisão ou através do *Google Earth.*

A interface de entrada inserimos as coordenadas, as alturas das antenas desejadas, a frequência de operação e a polarização. O relevo apresentado nesta ferramenta é realizado em combinação com as cartas topográficas específicas deste *software*.

### *B. Google Earth*

É um programa desenvolvido pela *Google* que permite a visualização de qualquer ponto da Terra por via satélite por meios de mapas, terrenos, construções e o recurso do *street view.*

O software auxilia o engenheiro no que diz respeito a distância e a coleta de localização exata de onde está localizadas as duas antenas projetadas no enlace. E ainda possui o recurso *mostrar perfis de elevação* que diz sobre o relevo da região marcada no software [6]. Os pontos coletados está inseridos manualmente no *Pathloss* pelo projetista.

## **IV. ATENUAÇÕES NO ESPAÇO LIVRE**

Em um enlace de micro-ondas o sinal é transmitido pela antena transmissora, e esse sinal transmitido se propaga como ondas de rádio (ondas eletromagnéticas) até a antena que irá receber o sinal. É nessa transação de uma antena até a outra que pode ocorrer algumas perdas ou o que chamamos de atenuações [1].

Demonstra-se nesse artigo uma simulação de um enlace entre as cidades de Nova Ponte e Indianópolis, ambas em Minas Gerais. Conforme a Figura 1, tem-se a imagem entre as extremidades do enlace utilizando o software Google Earth.

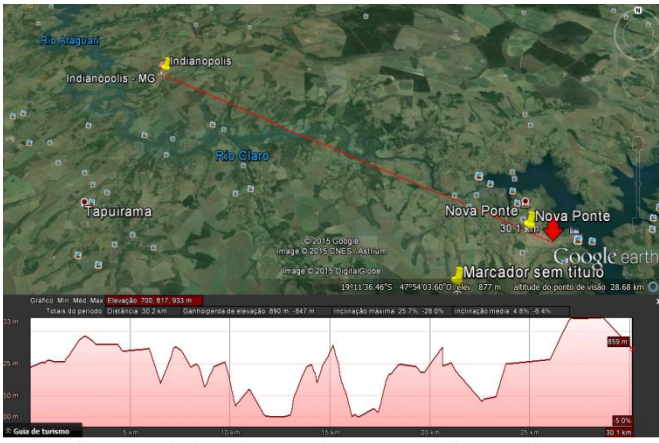

Fig 1. *Link* de micro-ondas entre Indianópolis e Nova Ponte [6].

Após a coleta da localização entre os dois pontos é feito a criação do enlace por meio do *software Pathloss*. Conforme a Figura 2, tem-se o enlace de micro-ondas entre as duas cidades feito no *software* referido.

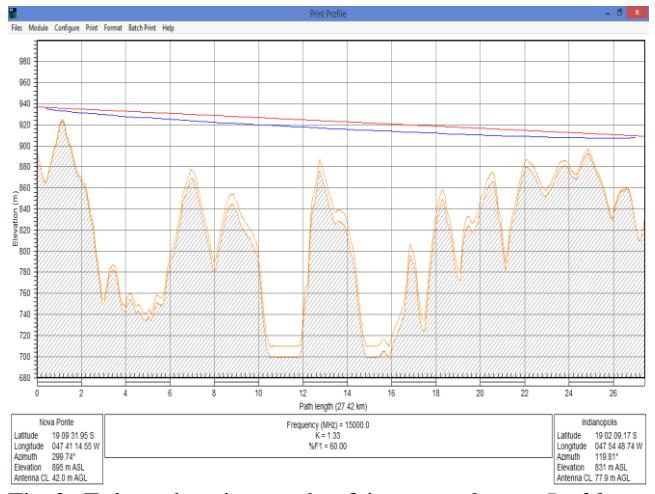

Fig 2. Enlace de micro-ondas feito no *software Pathloss* [5].

Nota-se que o enlace não possui nenhuma obstrução de acordo com a altura das antenas instaladas, a frequência utilizada, o fator de correção da Terra e a distância.

A atenuação do espaço livre é variável de acordo com a frequência usada e a distância entre os dois pontos do *link*, e para o cálculo matemático com a verificação da atenuação no espaço livre é a seguinte [1]:

$$
A_0 = 32,40 + 20\log(f_{MHz} x d_{Km})
$$
 (1)

Onde:

 $A_0$  - Atenuação no espaço livre. - Frequência usada no *link*. - Distância entre os dois pontos do *link*.

Tem-se ainda a equação de Friis que irá relacionar a potência transmitida e recebida, ganho das antenas transmissora e receptora e as atenuações decorrente do espaço livre entre as duas pontas [4].

$$
Pr_{(dBm)} = Pt_{(dBm)} + G_{t(dBi)} + G_{r(dBi)} - A_0
$$
 (2)

Onde:

 $Pr_{(dBm)}$  - Potência recebida.

 $Pt_{(dBm)}$  - Potência transmitida.

 $G_{t(dBi)}$ - Ganho da antena transmissora.

 $G_{r(dBi)}$ - Ganho da antena receptora.

 $A_{0(dB)}$ - Atenuação no Espaço livre.

O *Pathloss* faz automaticamente o cálculo da atenuação e iremos então fazer um comparativo entre os resultados colhidos no *Pathloss* e os resultados obtidos na equação de atenuação no espaço livre, segue abaixo a Tabela I com os resultados.

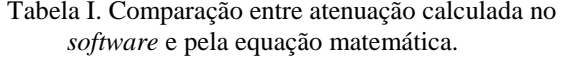

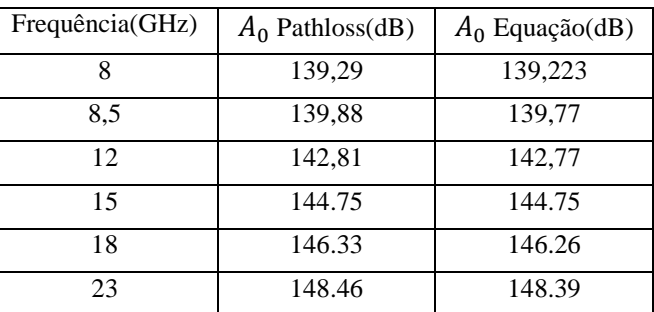

 Observa-se que o grau de precisão entre o software e o cálculo matemático são semelhantes, porém não são iguais. Tem-se uma margem de erro em poucas casas decimais tanto para um quanto para o outro.

 Compreende-se assim que, a medida que altera-se a frequência para o mesmo enlace de micro-ondas, tem-se uma variação na atenuação do espaço livre. Conclui-se a partir da Equação 1, que esta perda varia conforme a frequência em MHz e a distância em km.

 Nota-se através da Tabela I que com o aumento da frequência, a atenuação no espaço livre também aumenta. Isto relaciona-se que, para distâncias maiores deve-se preferir configurar uma frequência menor em um enlace de microondas. Lembre-se que para os cálculos anteriores não houve alteração nos demais pré-requisitos do link de micro-ondas.

#### **V. ZONA DE FRESNEL**

Ao ser feito um enlace de micro-ondas, tem-se uma preocupação nas duas antenas que irão fazer todo o trabalho de emitir e receber sinal. É preciso fazer um estudo antes da criação do link sobre o relevo da região desejada para que o próprio relevo não resulte em problemas futuros. É por isso, que as antenas deverão ser posicionadas em locais que evitem qualquer tipo de obstrução.

Quando tem-se o *link* sem nenhum tipo de obstáculo, denomina-se isto de visada direta e logo não há nenhum tipo de bloqueio no sinal por meio de alguma obstrução.

 Na existência desse obstáculo é preciso que esta alteração seja feita para não obstruir a Zona de Fresnel parcialmente ou totalmente. A Zona de Fresnel é representada por elipses localizadas em torno da linha de visada direta e determina a área em que o sinal deve ser respeitado de acordo com a frequência em operação e o Fator k.

 O fator K é determinado a partir da Recomendação ITU-R P.530-15 e a P.310-9. Por meio dessas, tem-se os valores que são úteis na análise do Raio Equivalente da Terra [7,8].

O projetista de um enlace de rádio deve sempre corrigir o perfil da Terra, aplicando-se dois fatores, o K<sub>médio</sub> e K<sub>mínimo</sub>. O valor Kmédio é utilizado para atmosfera padrão no valor de  $4/3$ ; e o outro é denominado de  $K_{\text{mínimo}}$ , cujo valor é dado pela Recomendação (RECOMMENDATION ITU-R P.530- 15, 2011), em que o valor de correção da curvatura da Terrak varia de acordo com o comprimento do enlace considerado para 99,9% do tempo no pior mês do ano (mês em que as variações climáticas são maiores como temperatura, pressão e umidade), conforme a Figura 3 [1].

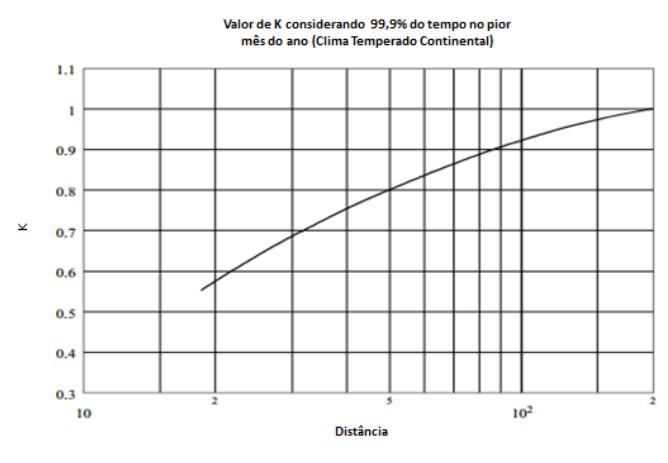

Fig. 3. Variação do Kmínimo com a Distância (km). [8],

Por meio das Figuras 4-7 tem-se uma simulação da prospecção do enlace de micro-ondas entre as cidades de Nova Ponte e Indianópolis, ambas no estado de Minas Gerais. Os perfis poderão ser compreendidos através da reta em vermelho representando a linha de visada direta e a cor em azul a primeira elipsoide de Fresnel ou a primeira região. Considera-se que nesta primeira região a ocorrência da maior parte do sinal em um *link* [1].

Observa-se que a Figura 4, tem-se a Zona de Fresnel liberada 100% no momento em que se utiliza o fator de correção igual a 4/3 de acordo com a frequência selecionada 4 GHz.

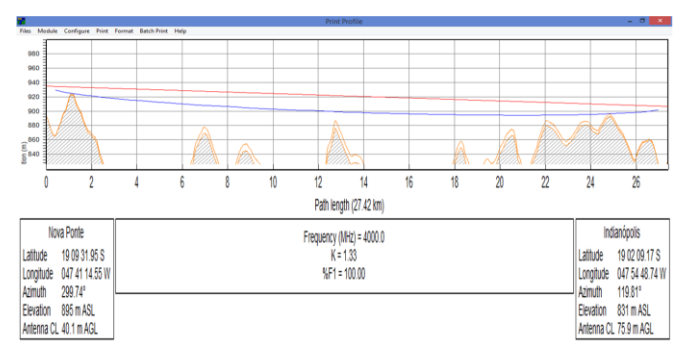

Fig. 4. Utilizando uma frequência de 4GHz tem-se uma Zona de Fresnel liberada em 100% - Fator k igual a 4/3 [5].

Já a Figura 5, tem-se 60% da Zona de Fresnel liberada quando utiliza-se um fator k igual a 0.7 de acordo com a frequência selecionada 4 GHz.

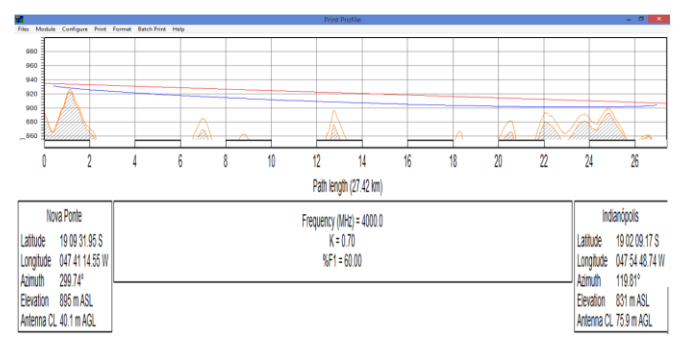

Fig. 5 Utilizando uma frequência de 4 GHz tem-se uma Zona de Fresnel liberada em 60% - Fator k igual a 0.7 [5].

Nota-se a Figura 6, com a Zona de Fresnel liberada 100% quando nela é usado o fator de correção igual a 4/3 de acordo com a frequência proposta de 13 GHz.

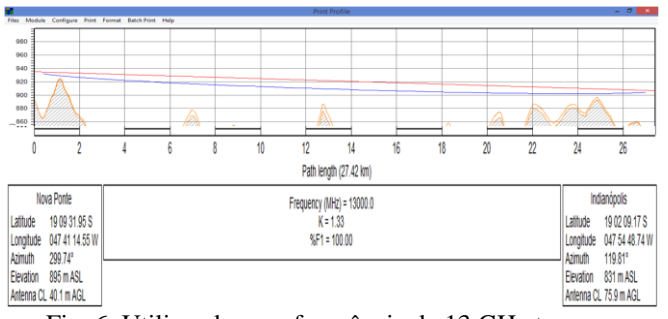

Fig. 6. Utilizando uma frequência de 13 GHz tem-se uma Zona de Fresnel liberada em 100% - Fator k igual a 4/3 [5].

Entretanto, a Figura 7, possui 60% da Zona de Fresnel liberada quando inserido um fator de correção da Terra igual a 0.7 de acordo com a frequência desejada de 13 GHz.

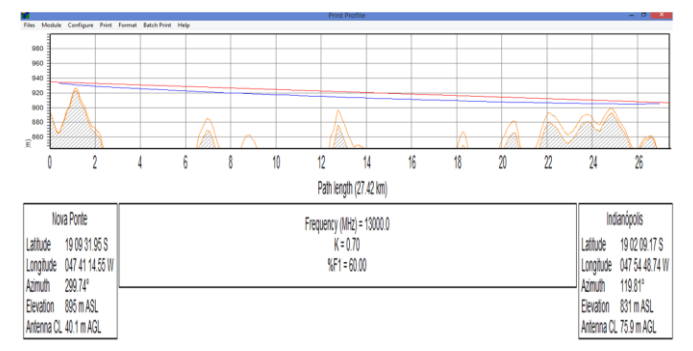

Fig. 7. Utilizando uma frequência de 13GHz tem-se uma Zona de Fresnel liberada em 60% - Fator k igual a 0.7 [5].

Pode-se observar nas Figuras de 4 até 7 que a linha de visita direta é representada pela linha vermelha e a linha em azul é demarcado a Zona de Fresnel que está liberada quando não possui obstáculo que interfira na região estudada.

Conforme as Figuras de 4 até 7, o perfil do link de microondas deve sempre obedecer as variações do fator K relacionado a porcentagem liberada da Zona de Fresnel. Esses valores mencionados anteriormente estão de acordo com o valor da frequência selecionada.

É possível observar como funciona a relação entre a frequência e zona de Fresnel, isto é, quanto maior o coeficiente da frequência, menor será a Zona de Fresnel, e o mesmo ocorre para o contrário também, que tem-se uma zona de Fresnel maior quando utiliza-se uma frequência inferior.

## **VI. ATENUAÇÃO CAUSADA PELA ATMOSFERA**

Em enlaces de micro-ondas um fator determinante na prospecção de um link são as atenuações. Na seção IV foi mencionado a atenuação no espaço livre, que por sua vez é mais relevante do que a atenuação causada pela atmosfera.

A atenuação pela atmosfera é calculada em ordem de décimos de dB, portanto, não altera significativamente o sinal recebido final [1].

De acordo com a recomendação ITU-R P.676-6 tem-se dois modelos para este cálculo, porém um para frequências menores que 1 GHz e outro acima de 1 GHz [1].

A atenuação atmosférica por gases depende diretamente da frequência e da distância conforme a Figura 8. Por meio dessa figura mencionada anteriormente, identifica-se que a faixa de frequência com alta absorção atmosférica é encontrada entre 58 GHz e 62 GHz [9].

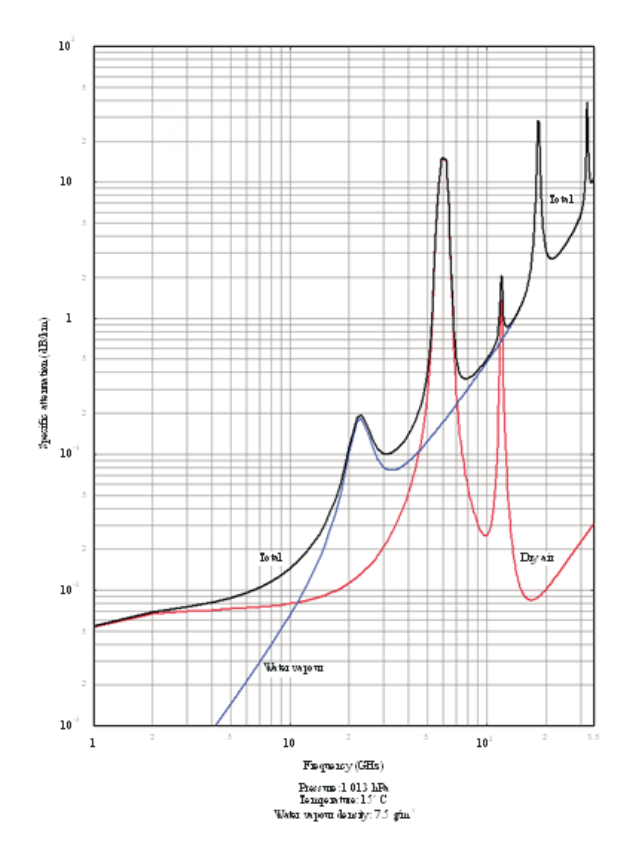

Fig. 8. Atenuação devido à atmosfera [9].

Nas faixas de frequências utilizada na seção anterior e de acordo com a Figura 8, percebe-se a possibilidade de receber atenuação por vapor d'água na faixa de 0,010 dB/km para frequência abaixo de 8 GHz. Porém, na faixa de frequência de 11 GHz, tem-se uma atenuação por vapor d'água de 0,006 dB/km e uma atenuação por ar seco de 0,008 dB/km.

Portanto, a atenuação total será a soma dessas atenuações mencionadas multiplicada pela distância total do enlace de micro-ondas.

A potência recebida do sinal de enlace de rádio será combinada com a soma dos ganhos das antenas envolvidas e a potência transmitida subtraindo as atenuações existentes, que neste trabalho considera-se apenas a atenuação no espaço livre e a atenuação pela atmosfera.

#### **VII. CONCLUSÕES**

Um estudo aprofundado anteriormente a produção deste artigo foi relevante nota-se que mercado desta tecnologia já conquistou grande espaço devido a seus benefícios.

Por meio dos *softwares* percebe-se a criação de um enlace de micro-ondas entre duas cidades numa distância superior a 20 km, feito totalmente por ferramentas computacionais sem a necessidade de vistorias nos locais os quais seriam realizadas para criação de um *link*.

Realizou-se a comparação entre resultados de atenuações no espaço livre por meio do *software* com os resultados obtidos em cálculos matemáticos, assim verifica-se a sua veracidade.

Neste artigo houve o estudo aprofundado da Zona de Fresnel associada ao fator k, onde tem-se exemplos de enlace sem obstrução da linha de visada direta. Estes exemplos servem para se obter uma compreensão na prática do que a Zona de Fresnel poderia afetar qualquer projeto de enlace de micro-ondas.

Por fim, tem-se a análise da atenuação devido a atmosfera, que somada a atenuação no espaço livre o sinal recebido deverá estar dentro do valor recomendado por cada fabricante de equipamento de rádio, como por exemplo rádios da Ericsson, Nec, Brasilsat e entre outros.

## **REFERÊNCIAS**

- [1] MIYOSHI, E; SANCHEZ, C. *Projetos de Sistema de Rádio.* Érica**.** Rio de Janeiro, 2012.
- [2] NASCIMENTO, Juarez de. *Telecomunicações.* Makron Books, 2a ed. São Paulo, 2000.
- [3] TEMES, Lloyd. *Princípios de telecomunicações***.** McGraw-Hill. São Paulo, 1990.
- [4] Wi2be. Acedido em 25 de Maio de 2015, em: [http://www.wi2be.com/suporte/calculo-do-enlace-de](http://www.wi2be.com/suporte/calculo-do-enlace-de-micro-ondas/)[micro-ondas/.](http://www.wi2be.com/suporte/calculo-do-enlace-de-micro-ondas/)
- [5] PATHLOSS 4.0. Acedido em 01 de Julho de 2016 em http://www.pathloss.com/.
- [6] Google Earth. Acedido em 25 de Maio de 2016, em [http://www.google.com/intl/pt BR/earth/download/ge/.](http://www.google.com/intl/pt%20BR/earth/download/ge/)
- [7] RECOMMENDATION ITU-R P.310-9. *Definitions of terms relating to propagation in non-ionized media.* Acedido em 10 de maio de 2016 em [http://www.itu.int/dms\\_pubrec/itu-r/rec/p/R-REC-P.310-](http://www.itu.int/dms_pubrec/itu-r/rec/p/R-REC-P.310-9-199408-I!!PDF-E.pdf) [9-199408-I!!PDF-E.pdf.](http://www.itu.int/dms_pubrec/itu-r/rec/p/R-REC-P.310-9-199408-I!!PDF-E.pdf)
- [8] RECOMMENDATION ITU-R P.530-15. *Propagation data and prediction methods required for the design of terrestrial line-of-sight systems.* Acedido em 10 de maio de 2016 em [http://www.itu.int/dms\\_pubrec/itu-r/rec/p/R-](http://www.itu.int/dms_pubrec/itu-r/rec/p/R-REC-P.530-15-201309-I!!PDF-E.pdf)[REC-P.530-15-201309-I!!PDF-E.pdf.](http://www.itu.int/dms_pubrec/itu-r/rec/p/R-REC-P.530-15-201309-I!!PDF-E.pdf)
- [9] RECOMMENDATION ITU-R P.676-6. *Attenuation by atmospheric gase*. Acedido em 10 de maio de 2016 em [https://www.itu.int/rec/R-REC-P.676-6-200503-S/en.](https://www.itu.int/rec/R-REC-P.676-6-200503-S/en)